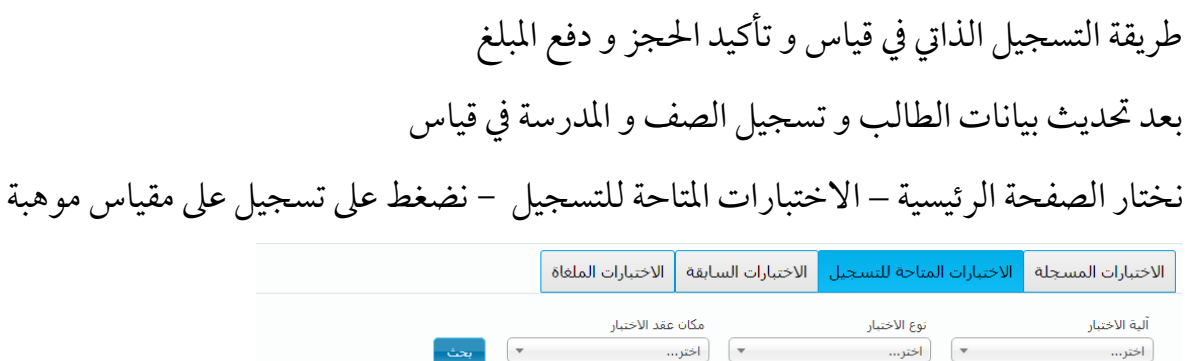

نهاية الفترة

2018/02/03

1439/05/17 هـ

الحالة

تسجيل مبكر

الأجراءات

تسخيل

لغة الاختبار – ألية الاختبار

عربي

ورقعي

#### نضغط موافق .

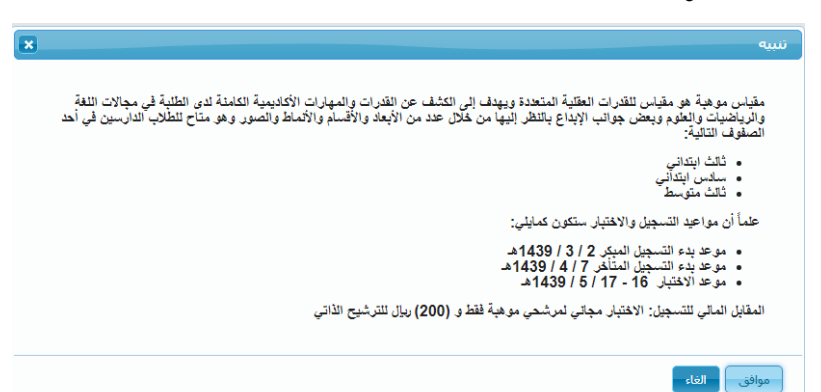

# بعد قراءة الإقرار نضع صح في المربع الصغير ثم التالي

إقرار وتعهد

الشروط والأحكام الخاصة بالاختبارات

للاستمرار في عملية التسجيل في مقياس موهبة - طلاب - جماد الأونى 1439هـ

أسم الاختبار

مقياس موهبة - طلاب - جماد الأولى 1439هـ

يجب قَراءة و فَهم الشروط و الاحكام النّالية و الموافقة عليها:

1. جميع البيانات التي أدخلت في ملفي الالكتروني على موقع (قياس) صحيحة ومحدثة.

2. أطلعت على لائحة المخالفات و العقوبات وأوافق على جميع ما ورد فيها و يحق للمركز نطبيق جميع أنظمته و<br>لوائحه عليّ في حالة ارتكابي أي مخالفة <mark>(اضغط هنا للاطلاع على اللائحة).</mark>

3. إذا تبين للمركز أن دخولي الاختبار كان لهدف غير مشروع فللمركز الحق في الغاء درجاتي السابقة واللاحقة،<br>والكتابة لمرجعي الدراسي والوظيفي لتطبيق العقوبة اللازمة، والملاحقة القانونية.

و سبب سرجيـي سـرسـي و برسيـي سـبيـي سـبيـي .<br>4. بحق للمركز طلب إعادة الاختبار للأسباب التي يراها دون اعتراض مني، وأعفى في هذه الحالة من المقابل المالي<br>للاختبار .

5. لا يجوز دخول الاختبار مرتين في نفس الفترة. ويحق للمركز إلغاء درجتي الاختبارين في حال مخالفتي لذلك.

6. لا يجوز لموظفي المركز الوطني للقياس والتقوير ولا لأعضاء اللجان المشرفة على تطبيق الاختبارات الحالية أو<br>السابقة دخول الاختبار إلا بموافقة خطية من المركز .

أقر أنا .<br>بموجبها و يحق للمركز الغآء نتيجة اختباري الطلعت على الشروط و الأحكام أعلاه وأوافق على الالتزام و العمل<br>بموجبها و يحق للمركز الغآء نتيجة اختباري الحالي او الاختبارات السابقة واللاحقة إذا خالفت أي بند من هذه البنو @اوالق على التعليمات

all estate

### اضغط موافق عىل تأكيد رقم اجلوال

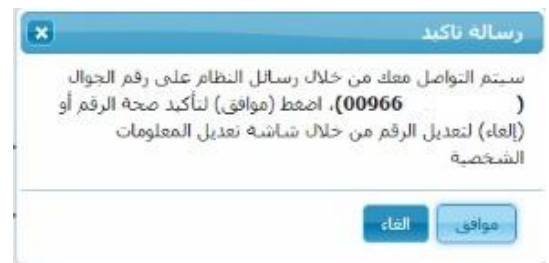

ضع المنطقة ( المنطقة التعليمية او الاقرب ) المدينة ( المدينة او الاقرب )، اسم المركز : المركز الأقرب لك تاريخ االختبار ثالث ابتدائي 1439/5/17

- سادس ابتدائي 1439/5/17
	-

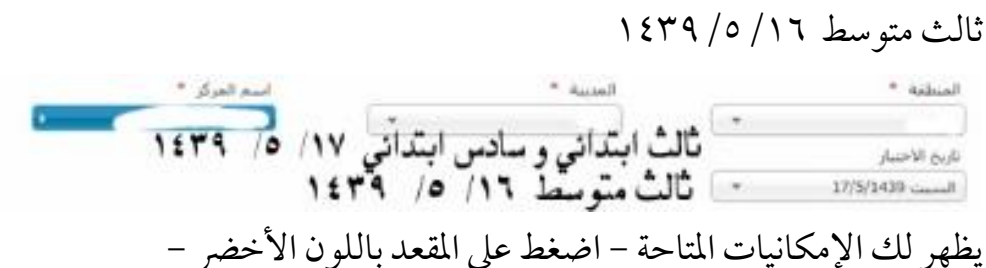

## يظهر لك الإمكانيات المتاحة - اضغط على المقعد باللون الأخضر -

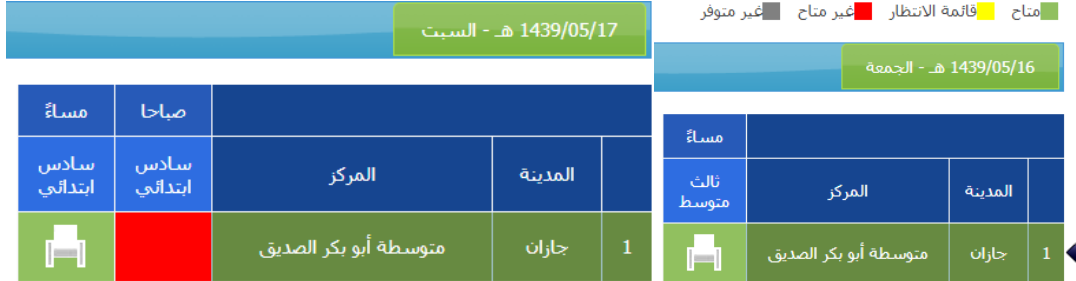

## اضغط ) نعم ( لتأكيد التسجيل

![](_page_1_Picture_43.jpeg)

#### اختيار طريقة تسديد المبلغ ( نظام سداد ) او البطاقات الائتمانية

![](_page_2_Picture_1.jpeg)

#### اذا كان عن طريق سداد

![](_page_2_Figure_3.jpeg)

يظهر لك رقم الفاتورة للتسديد و هو غالبا رقم هوية الطالب + 001

![](_page_2_Picture_51.jpeg)

اسأل الله ان يجعلها في ميزان حسناتنا مع تحيات / عبدالرحمن البهكلي